# Generate Workflow Documentation

Last Modified on 11/30/2017 7:21 am EST

You can generate a single document as a web page that contains all of the workflow's important details. The documentation is useful for collaborating with stakeholders and managers, and it provides a summary of the workflow's major elements.

- **•** Activities
- Data Fields
- Views
- Permissions
- More...

# Procedure

- 1. In App Studio, click the **Collaboration** tab.
- 2. Click **Generate Documentation**.

# Example

### **Human Activities**

#### **Application Request**

Type: Form Activity Id: 9edee48b-f465-472e-abf5-b644be5d85b7 Alias: Application Request Description: Blocking: True

#### Views List:

1. DefaultView 2. GridView

#### Data Model:

ApplicationRequest - Table

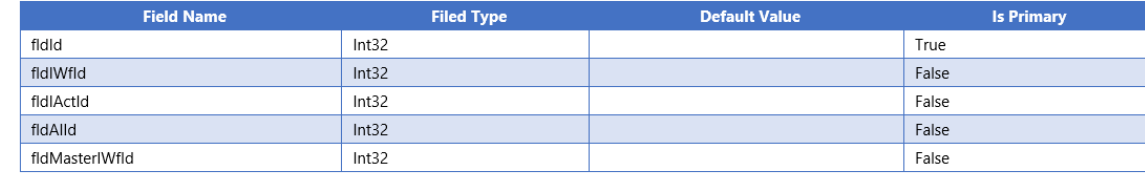

Permissions:

# What's Next

To share the documentation, you can copy and paste the information into a Word file. Alternatively, if other users have permission to access this workflow, you can send the documentation page URL.